## **How to print your Publisher file as a PDF Document**

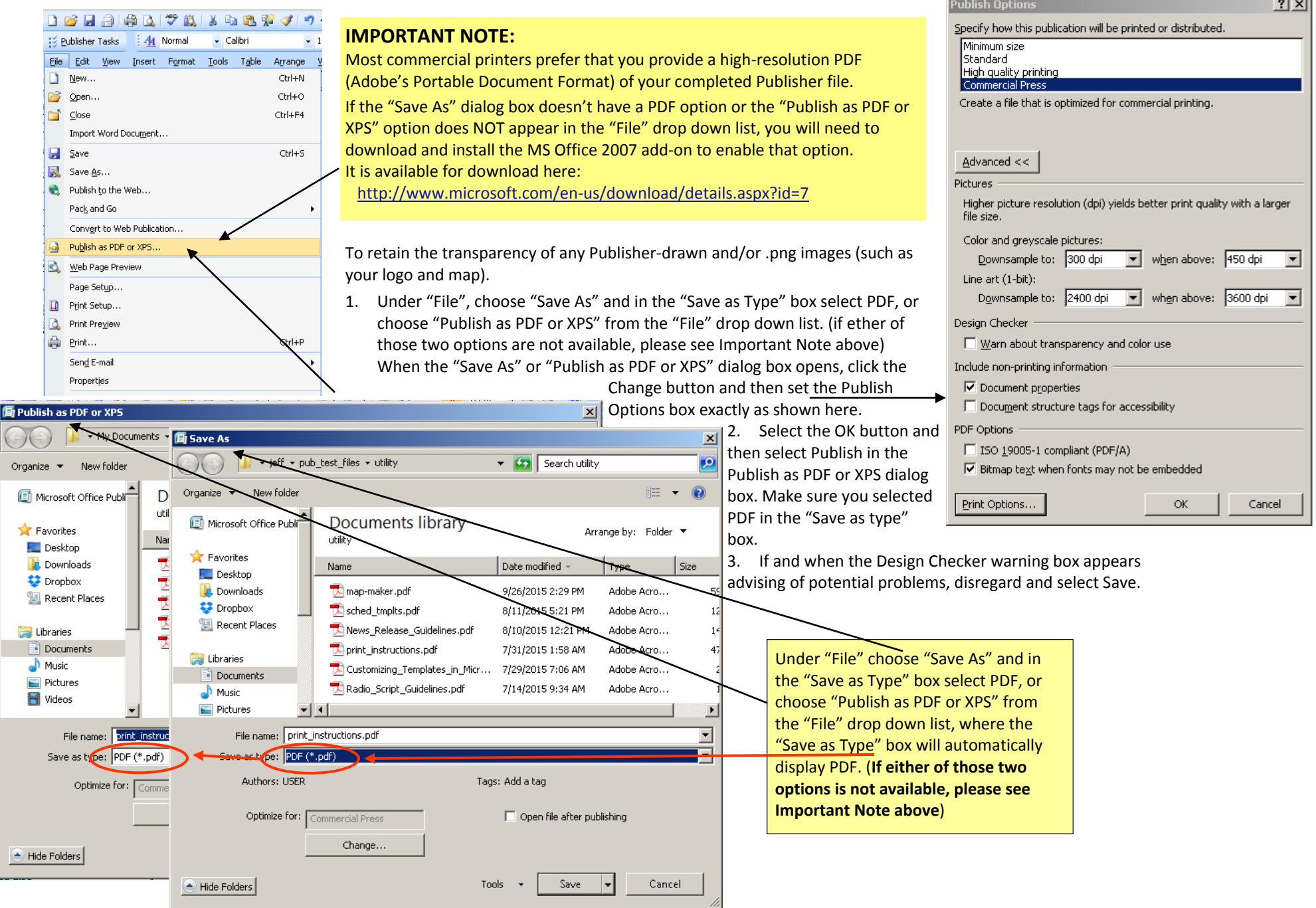

## **How to select and print a single page or section of your Publisher Template as a PDF Document**

**NOTE:** Although these instructions are specific to the newspaper ad templates and appear on page four of the Newspaper Ad template files, they are included here as valid instructions for printing a single page of any of the Publisher template files.

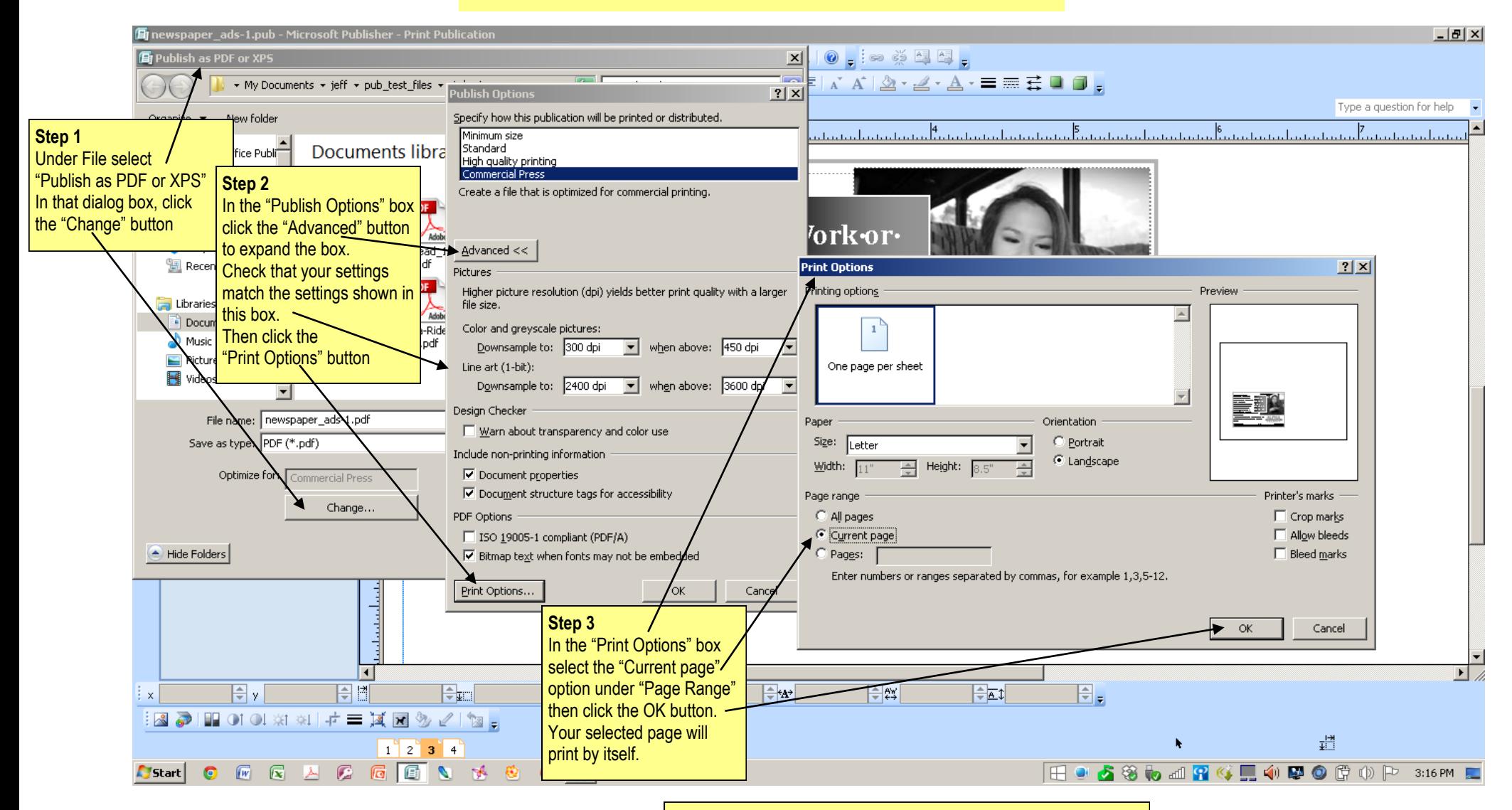

## **Step 4**

Print these instructions and you'll have a handy guide for reference while navigating through the dialog boxes required to print just one page of your Publisher template file.